# Языки описания схем

 $mk.cs.msu.ru \rightarrow \text{Лекционные курсы} \rightarrow \text{Языки описания схем}$  $mk.cs.msu.ru \rightarrow \text{Лекционные курсы} \rightarrow \text{Языки описания схем}$ 

#### Блок 13

Verilog: Схемный «Hello, World!» Лектор:

Подымов Владислав Васильевич E-mail:

valdus@yandex.ru

ВМК МГУ, 2023/2024, осенний семестр

```
Файл main.v:
   module main(x, y, z);
     input [1:0] x, y;
    output [2:0] z;
     assign z = x + y;
   endmodule
Файл test.v:
   module test();
    reg [1:0] x, y;
    wire [2:0] z;
    main _testee(.x(x), .y(y), .z(z));
     initial begin
       $monitor(x, y, z, $stime);#1 x = 1; y = 2;
      #2 x = 2;
      #2 $finish;
    end
   endmodule
                               Запуск в консоли Linux:
                                  >iverilog main.v test.v
                                  >./a.out
                                  x \times x 0
                                  1 2 3 1
                                  2 2 4 3
                                  >
```
# Типы, точки

```
module main(x, y, z);
  input wire [1:0] x, y;
  output wire [2:0] z;
  assign z = x + y;
endmodule
```
Типы данных  $\mathcal V$  делятся на две категории: типы соединений и типы переменных

Соединения и переменные будем называть точками схемы ( $\sim$ переменные в C/C++)

Категории типов различаются

- $\triangleright$  идейно: можно понимать соединения как элементы схемы без памяти, а переменные — как потенциально имеющие память
- технически: категориями задаются синтаксические конструкции, в которых можно использовать точки соответствующих типов

Объявление всех точек схемы устроено примерно как в C/C++:

<тип> <имена через запятую>;

# Провод´а, шины

module main $(x, y, z)$ ; input wire  $[1:0]$  x, y; output wire [2:0] z; assign  $z = x + y$ ; endmodule

wire — это тип провода, понимающегося как «пассивное» соединение несколько мест в схеме с заданием значения в нём каким-либо из этих мест

wire  $[\langle msb \rangle : \langle lsb \rangle]$  — это шина проводов, в которой старший разряд имеет номер  $msb$ , и младший  $-$  1sb

Рекомендуется (пока не разберётесь углублённо в документации) всегда писать lsb равный 0 и положительный msb

# Порты

```
module main(x, y, z);
  input wire [1:0] x, y;
  output wire [2:0] z;
  assign z = x + y;
endmodule
```
Ключевые слова input и output дописываются слева к объявлениям точек, чтобы назначить эти точки соответственно входами (входными портами) и выходами (выходными портами) схемы

Таким образом, модуль main имеет три порта: входные шины x и y ширины 2 и выходную шину z ширины 3

# Порты

```
module main(x, y, z);
  input wire [1:0] x, y;
  output wire [2:0] z;
  assign z = x + y;
endmodule
```
Дообъявление порта — это ключевое слово input или output (или другое из соответствующего списка) вместе с объявлением точки или в допустимых сочетаниях вне объявления (см. документацию)

Объявление типа и вида порта может быть сделано и у имени модуля (как дообъявление, но через «,» вместо «;»):

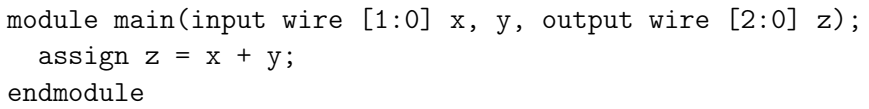

# assign

```
module main(x, y, z);
  input wire [1:0] x, y;
  output wire [2:0] z;
  assign z = x + y;
endmodule
```
assign  $\langle \text{coegumene} \rangle$  =  $\langle \text{Bhipaxine} \rangle$ ;

Это непрерывное присваивание значения выражения в соединение

Коротко об аппаратной семантике:

- **Если использовать только «хорошие» точки и операции, то** выражением задаётся комбинационная схема  $\Sigma$ , выход которой сгруппирован в шину
- I Соединение с поправкой на подходящее расширение или «обрезание» разрядов объявляется выходом Σ

То есть непрерывное присваивание является поддерживаемым, если поддерживаются все операции в выражении

# assign

```
module \min(x, y, z);
  input wire [1:0] x, y;
  output wire [2:0] z;
  assign z = x + y;
endmodule
```
assign  $\langle \text{coegumene} \rangle$  =  $\langle \text{Bhipaxine} \rangle$ ;

Коротко о программной семантике: каждый раз, когда изменяется значение выражения, немедленно (в том же регионе) изменяется значение соединения

Программная семантика операции +: сложение чисел в двоичных записях

Аппаратная семантика операции +: схема сумматора

# assign

```
module main(x, y, z);
  input wire [1:0] x, y;
  output wire [2:0] z;
  assign z = x + y;
endmodule
```
Таким образом,

- I в аппаратном смысле модуль выше представляет собой схему сумматора, и
- программный смысл согласуется с аппаратным: при каждом изменении суммы чисел на входах x и y в выход z немедленно направляется эта сумма

# Тестирующие модули

```
module test();
  reg [1:0] x, y;
  wire [2:0] z;
  main _testee(.x(x), .y(y), .z(z));
  initial begin
    $monitor(x, y, z, $stime);#1 x = 1; y = 2;
    #2 x = 2;#2 $finish;
  end
endmodule
```
Разработанный модуль схемы принято тестировать, и один из способов это сделать — разработать тестирующий модуль

В модуле схемы следует использовать только поддерживаемые и игнорируемые конструкции

В тестирующем модуле можно использовать все возможности языка

# Тестирующие модули

```
module test();
  reg [1:0] x, y;
  wire [2:0] z;
  main _testee(.x(x), .y(y), .z(z));
  initial begin
    $monitor(x, y, z, $stime);#1 x = 1; y = 2;
    #2 x = 2;#2 $finish;
  end
endmodule
```
В тестирующем модуле обычно не нужны порты, и в нём содержатся

I экземпляр тестируемой схемы с подходящей управляющей обёрткой и

```
• сценарий выполнения тестируемой схемы
```
#### Экземпляры модулей, назначения портов

reg [1:0] x, y; wire [2:0] z; main \_testee(.x(x), .y(y), .z(z));

Вставка экземпляра модуля в тело другого модуля устроена так:

<имя модуля> <имя экземпляра>(<назначение портов через «,»>) (∼ объявление объекта в C/C++)

Рекомендованный способ назначения порта устроен так: $^1$ 

.<имя порта>(<выражение>)

При таком назначении

- Во входной порт непрерывно присваивается значение выражения, и
- значение выходного порта непрерывно присваивается в выражение
	- $\blacktriangleright$  (и тогда выражение должно быть таким, в которое можно присвоить, как Ivalue в  $C/C++$ )

1 Можно назначать и по-другому, но «бывалые» иногда отмечают, что рекомендованный способ даёт существенно меньше ошибок по невнимательности

#### Экземпляры модулей, назначения портов

reg [1:0] x, y; wire [2:0] z; main \_testee(.x(x), .y(y), .z(z));

То есть в фрагменте кода выше используется экземпляр модуля main, имеющий имя \_testee, в котором

**• переменные x и у внешнего модуля непрерывно присваиваются в** одноимённые входные порты экземпляра и

**• значение выходного порта z экземпляра непрерывно присваивается** в одноимённое соединение модуля

# Сценарии выполнения

```
initial begin
  $monitor(x,y,z, $stime);#1 x = 1; y = 2;
 #2 x = 2;#2 $finish;
end
```
После вставки экземпляра следует (всеми правдами и неправдами) придумать сценарий выполнения этого экземпляра и реализовать этот сценарий в значениях, посылающихся во входные порты экземпляра

Кроме того, по итогам проигрывания этого сценария было бы неплохо получить «осязаемый» итог, отладочную информацию

В примере выше всё это реализовано в одной начальной процедуре

### begin-end, \$monitor

```
initial begin
  $monitor(x, y, z, $stime);#1 x = 1; y = 2;
 #2 x = 2;#2 $finish;
end
```
Ключевыми словами begin и end обрамляется составная команда, содержащая в себе последовательность команд через «;» (как в Pascal)

Команда \$monitor аналогична команде \$display, но значения выводятся не один раз немедленно, а каждый раз при изменении значений аргументов

Кроме того, \$monitor допускает аргументы без формата (как выше):

I значения аргументов выводятся в некотором формате по умолчанию, и

I пустота между запятыми в аргументах означает пробел в выводе

#### \$time, \$stime

```
initial begin
  $monitor(x, y, z, $stime);#1 x = 1; y = 2;
  #2 x = 2;#2 $finish;
end
```
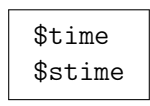

Это неподдерживаемые выражения, которые возвращают значение текущего модельного времени в разном числе разрядов (\$time шире,  $$time$   $\forall$ же)

#### Блокирующее присваивание

```
initial begin
  $monitor(x, y, z, $stime);#1 x = 1; y = 2;
  #2 x = 2;#2 $finish;
end
```
 $<$ точка> =  $<$ выражение>

Это одна из команд  $\mathcal V$ , блокирующее присваивание

Синтаксически отличается от непрерывного присваивания тем, что

- $\blacktriangleright$  нет ключевого слова assign и
- $\blacktriangleright$  Непрерывное присваивание это «внешняя» конструкция (уровня подсхем), а блокирующее — «внутренняя» (записывается внутри «внешних» конструкций)

# Задержка

```
initial begin
  \mathcal{F} monitor(x, y, z, \mathcal{F}stime);
  #1 x = 1; y = 2;
  #2 x = 2;
  #2 $finish;
end
```
#<целое число>

Это задержка: игнорируемая запись, которую можно вставить, в частности, перед любой командой

Общий приблизительный смысл задержки — это указание в заданном месте «подождать» с указанием длительности ожидания

Задержка, записанная перед блокирующим присваиванием, означает приостановку выполнения процедуры с продолжением спустя указанное число единиц времени (в регионе t+N относительно текущего региона t для задержки #N)

# \$finish

initial begin  $$monitor(x, y, z, $stime);$ #1  $x = 1$ ;  $y = 2$ ;  $#2 x = 2;$ #2 \$finish; end

\$finish

Это команда принудительного завершения симуляции (~ exit() в  $C/C++)$ 

#### Сценарии выполнения и диаграммы сигналов

```
initial begin
  $monitor(x, y, z, $stime);#1 x = 1; y = 2;
  #2 x = 2;#2 $finish;
end
```
Таким образом, выполнение начальной процедуры выше устроено так:

- **В начале симуляции (в регионе 0) начать отслеживать значения** точек x, y, z и модельного время, выводя их при каждом изменении
- $\triangleright$  Спустя единицу времени (в регионе 1) присвоить 1 в х и 2 в у
- $\triangleright$  Спустя две единицы времени (в регионе 3) присвоить 2 в х
- I Спустя две единицы времени (в регионе 5) завершить симуляцию

То есть здесь реализован такой сценарий управления схемой:

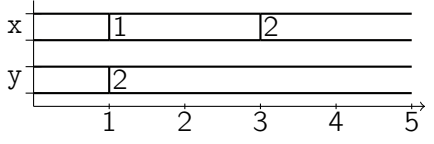

#### Заключение

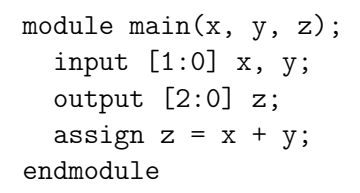

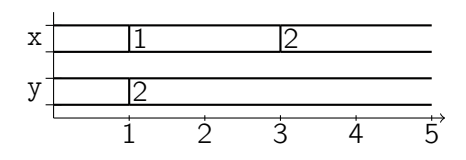

>iverilog main.v test.v >./a.out

$$
\begin{array}{ccc}\nx & x & x & 0 \\
1 & 2 & 3 & 1\n\end{array}
$$

$$
2\hspace{0.1cm} 2\hspace{0.1cm} 4 \hspace{1.1cm} 3
$$

>